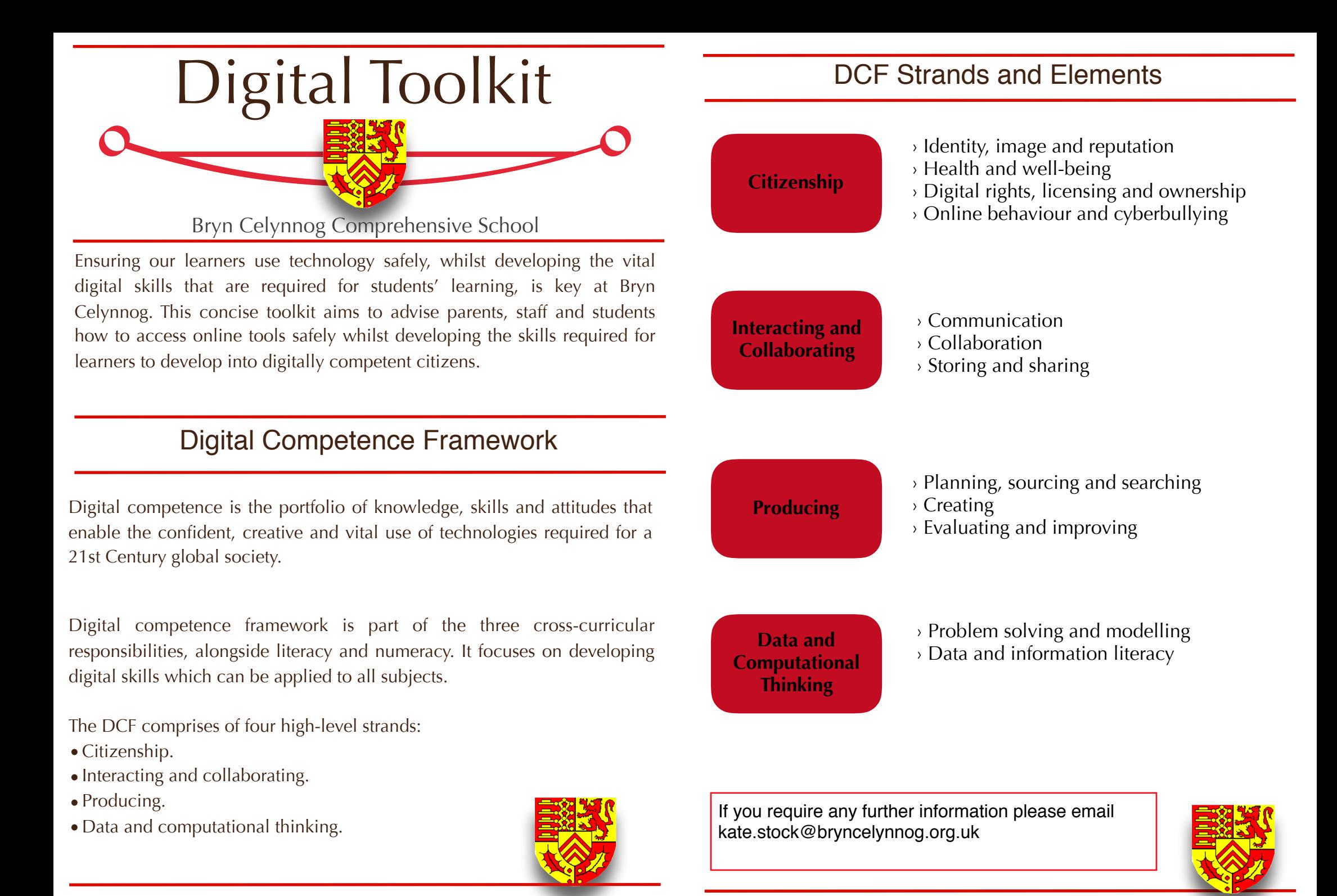

The internet is a powerful tool that can help us to gather information and connect with people from all around the world. While this can be used to our advantage, it is vital to consider the dangers of online communications. Social media such as Facebook, Snapchat and Instagram, as fun as they are, can open young people to many dangers if it is not used carefully.Below are Bryn Celynnog's Top Tips for encouraging the safe use of social media platforms:

- 1. Keep your **PRIVACY SETTINGS** as high as possible.
- 2. **KNOW YOUR FRIENDS**. Never befriend people you don't know.
- 3. Never reveal **PERSONAL INFORMATION** or your **LOCATION** on social media platforms.
- 4. **RESPECT** other people's views, even if you don't agree with them.
- 5. Know how to **BLOCK** or **REPORT** content on each social media platform you use.
- 6. If you see something online that makes you feel **UNCOMFORTABLE**, **UNSAFE** or **WORRIED,** leave the website and tell a trusted adult immediately.
- 7. Think carefully before **POSTING PHOTOGRAPHS** and **VIDEOS** of yourself online, once online these will no longer be your property and may be used to cause you distress.
- 8. Never share your **PASSWORDS** with others.
- 9. **DON'T MEET UP WITH PEOPLE** you've met online. Speak to a trusted adult if someone has asked you to meet up with them. Remember that not everyone online is who they say they are.
- 10.**THINK CAREFULLY** about what you say before you **POST** something online.

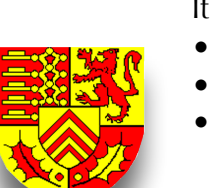

**top tips**

# Social Media **Age Restrictions on Social Media**

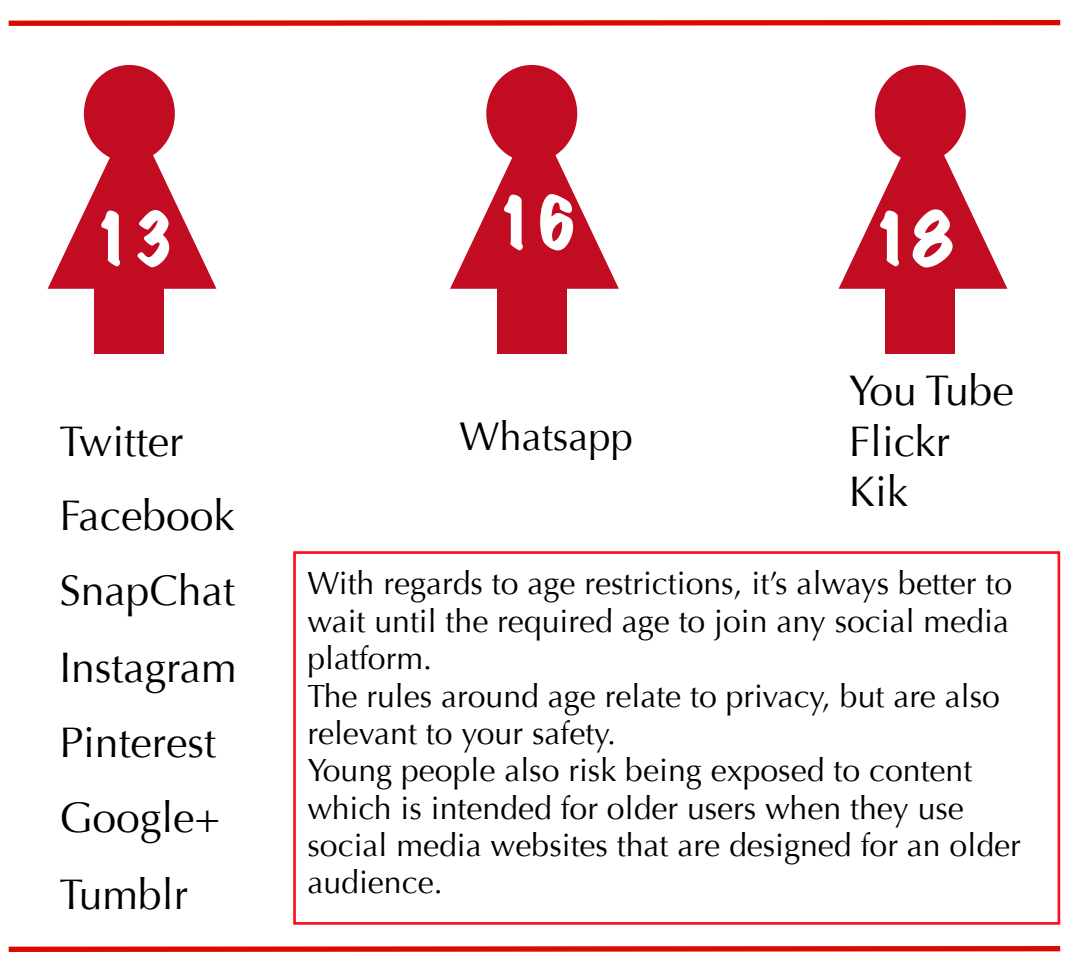

# Screen Addiction

Smartphone addiction is a recognised medical condition in the UK. It is a condition that affects children as young as 13.

It can cause

- sleep deprivation
- lack of confidence
- mental health conditions

99% of children aged 12 - 15 go online for over 20 hours a week.

Limit your screen time for a balanced and healthy life.

# Cyber Bullying

### What is Cyber Bullying?

Cyber bullying is any form of bullying which takes place online, this can be via messaging apps, social media websites and gaming websites.

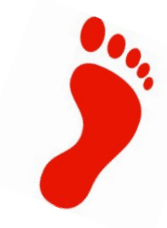

### Types of cyber bullying

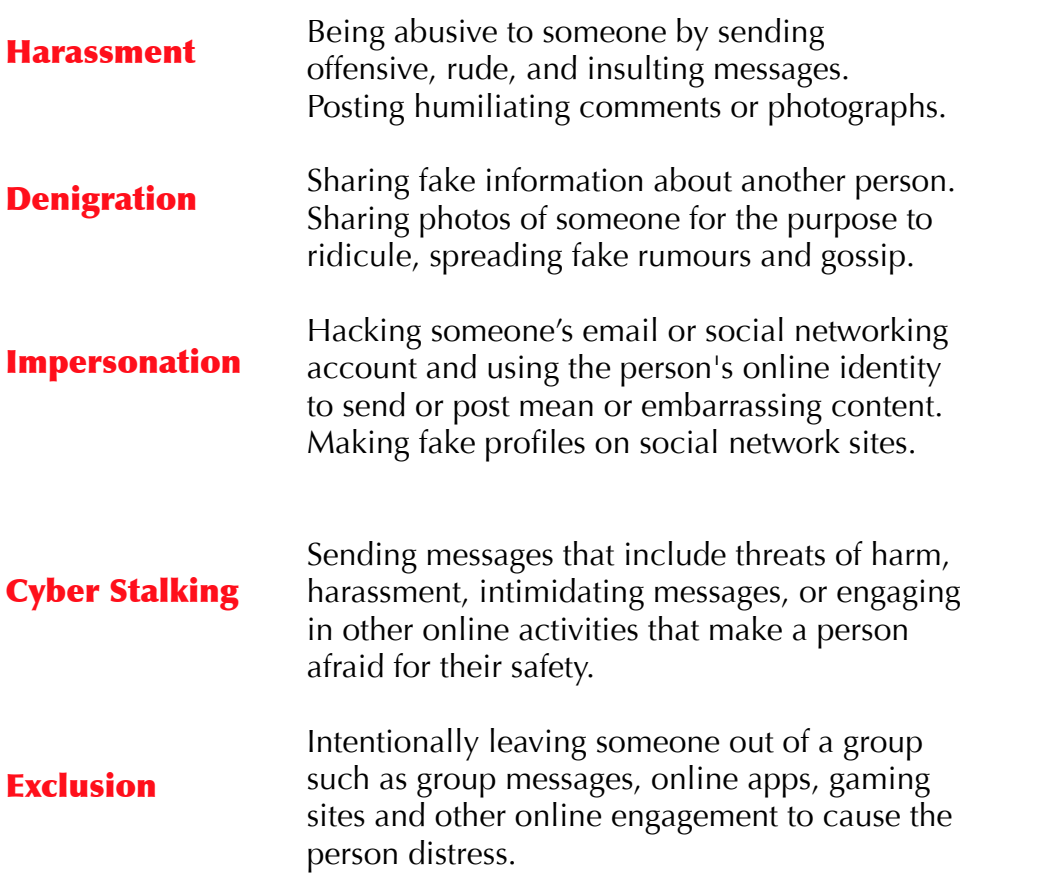

#### Inappropriate Images

- •Always make sure that you have the person's permission to take a photograph and that they are happy for you to upload it to the internet.
- •Be very careful of tagging and hashtags (this will share the photograph to a much wider audience then you may have intended.)
- •Avoid harassment by uploading humiliating photographs or videos.
- •Never digitally manipulate/edit photographs of others and upload them to the internet.
- Never allow someone to take photographs of you that might embarrass you.

### How to report bullying or abuse on social media

### **Facebook**

Use the report links which appear near the post, it is usually a drop down arrow which gives you menu option to report the image, post or comment.

#### **Twitter**

Unfollow that person.

Block the person by clicking on the head icon on their profile and select block user.

### **YouTube**

Any inappropriate videos on You Tube can be flagged by clicking on the little flag bottom right of the video.

### **Snapchat**

Block someone by selecting the *Menu icon*, followed by My Friends, locate their name in the list and swipe right across their name. To delete someone select Delete. If you receive

inappropriate or upsetting behaviour from someone report it by filling out their online form.

### **WhatsApp**

You can block and delete the contact from your smart phone. You can find out more by emailing WhatsApp at support@whatsapp.com.

## Digital Footprint

# Fake News

### What is a digital footprint?

Every time you go online you leave a trail or record known as your 'digital footprint'. This includes your social media activity, your online browsing history, any photographs and videos you have uploaded or been tagged in.

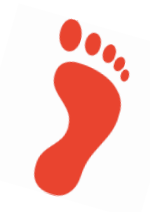

#### Passive Digital Footprint Data is collected about someone

without them knowing.

Active Digital Footprint Personal data is shared deliberately by someone.

### Online communication is PUBLIC and PERMANENT

- •Any communication online, including posting via social media, writing a blog or private messaging creates a digital footprint and can add to your reputation. Something you post when you are 13 may resurface when you are an adult.
- •Everything we upload to the internet is permanent, even if you delete content and photographs from your social media it will still remain online.
- Posting something on your 'PRIVATE' social media platform can also become PUBLIC. Always consider the footprints you are leaving behind.

### LOG ON…LOG OFF

Protect your identity and your digital footprint

Every computer that is connected to the internet has an unique string of numbers known as an **IP Address**. This will allow websites to be able to trace any online activity, e.g. if you experience any abusive or dangerous activity online the police can use IP addresses to try to find out where the messages are coming from.

Smart devices, such as a smart watch or smart phone can track where you go, they are able to use their built in microphones to hear what is being said. All of these things collect information about you and will add to your digital footprint.

### What is Fake news?

Fake news is any information, image or video that has been purposefully created to misinform or deceive people.

It is important that you learn how to distinguish between real news and fake news.

### How to spot fake news

• Check the URL address. Does the domain name seem strange?

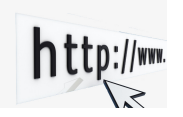

- Read any comments the webpage may have. Do the comments suggest that the content is not real?
- Who wrote the content or created the video? Was the information created by a reliable source?

# Copyright

The internet contains a vast amount of information but can we use it?

The Copyright, Designs and Patents Act has two main purposes:

1. To ensure people are rewarded for their endeavours.

2. To give protection to the copyright holder if someone tries to copy or steal their work.

- •Copying text from websites and claiming it as your own
- •Downloading music or video
- •Copying music or video
- •Copying images or photographs from the internet
- •Copying software applications

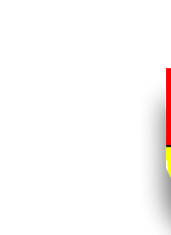

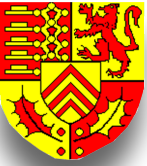

## Data and Computational Thinking

There are four techniques or cornerstones to computational thinking:

- Decomposition
- Abstraction
- Pattern Recognition
- Algorithms

### **Decomposition**

This technique involves breaking a problem down into smaller, more manageable parts that are easier to understand.

Abstraction

The process of filtering out the irrelevant information or factors and only concentrating on what is important.

## Pattern Recognition

This technique involves finding similarities or patterns among the small, decomposed problems enabling you to solve more easily.

# Algorithms

This techniques involves developing a step by step solution to the problem.

Each of the four techniques have equal importance when trying to solve a problem.

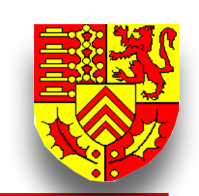

#### Computational Thinking

Computational thinking is not thinking like a computer, remember computers do not think. It is the process of solving a complex problem.

The ability to transform a complex problem into one that can be understood easily is a very useful skill to have.

Computational thinking is not only relevant to Computer Science where the four techniques can be used to program (tell the computer what to do)

Using the four cornerstones of Computational Thinking in different subjects:

DECOMPOSITION Analysing the structure of a poem in English. **DECOMPOSITION** Breaking down a word phonetically in Welsh.

ALGORITHM Creating a timeline of events in History.

PATTERN RECOGNITION Finding similarities to solve a Linear Sequence in Maths

ABSTRACTION Summarising your key findings in Science.

Explaining the process of photosynthesis in Science.

ALGORITHM

DECOMPOSITION Analysing the components of a swimming technique in PE.

ABSTRACTION Writing a synopsis of a performance in Performing Arts.

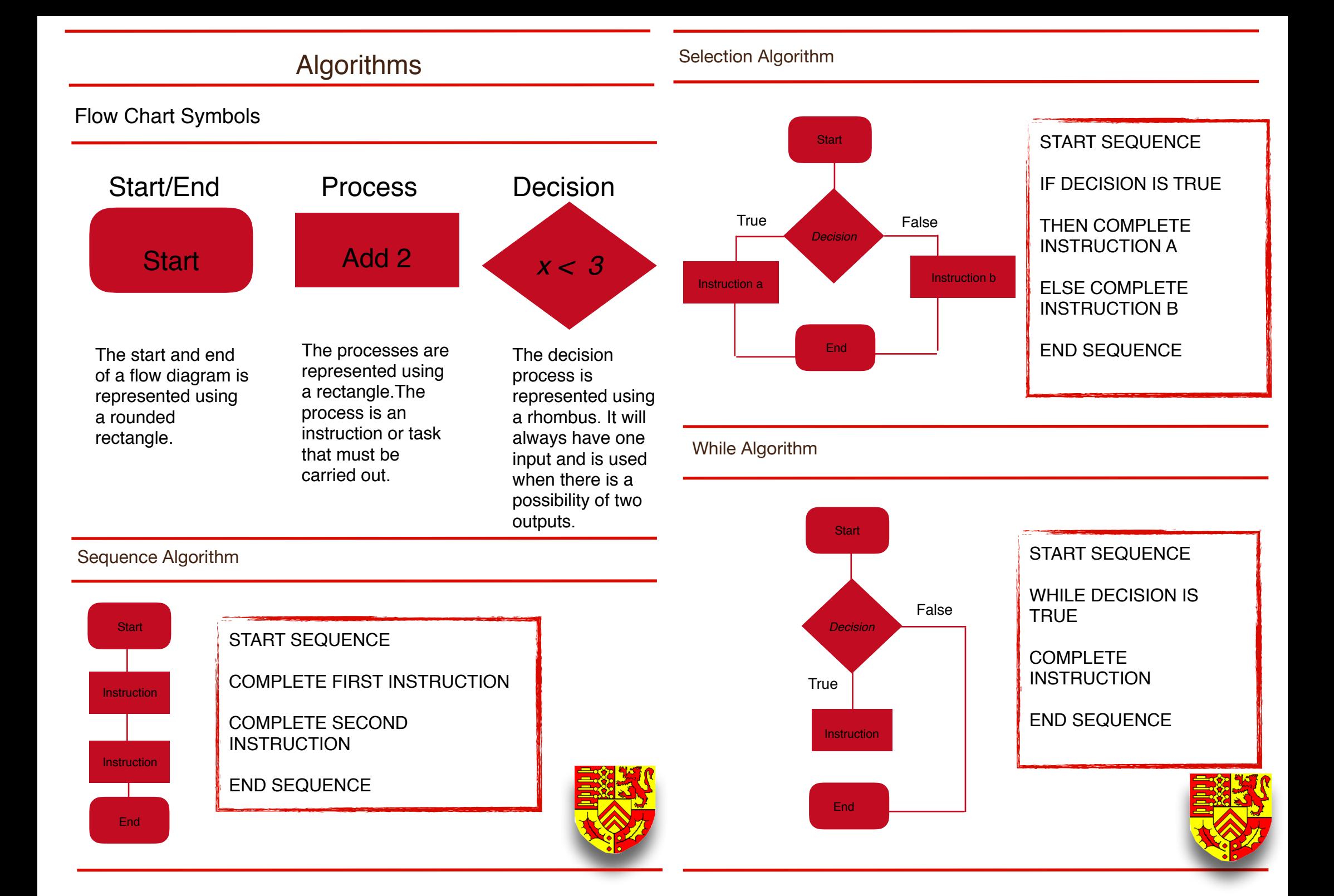

### Microsoft Office 365

All pupils at Bryn Celynnog have access to the latest Microsoft Office applications as well as other cloud-based services.

Microsoft Office 365 is your Office in the cloud! It will allow you to create, collaborate, edit, communicate and save school work as well as homework on your online space.

You will be able to access work on a range of devices, including PCs, laptops, tablets and smart phones.

Microsoft 365 can be accessed at home, in school or on the go, provided you have an internet connection.

Students can access their 365 account with their school email via the link on the Bryn Celynnog Home page.

Student email format: username@bryncelynnog.org.uk

Password is the same as the password used to access the school network.

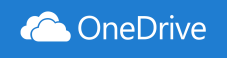

The One Drive app is your online storage space. You can save all of your files in one place enabling you to access them at home and well as in school, edit and share them with your peers and teachers.

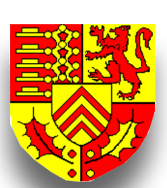

Office 365

PowerPoint is an application which allows you to create and show slides to support a presentation. You can combine text, graphics and multi-media content to create professional presentations.

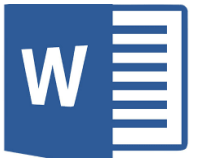

Word is a word-processing application which allows you to write essays, reports and letters.

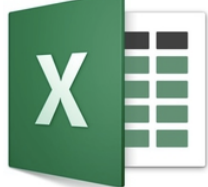

Excel is an electronic spreadsheet application that is used for storing, organising, and manipulating data.

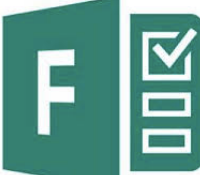

Forms you can use to answer your homework quizzes. Develop surveys and quizzes of your own and share with your peers and teachers.

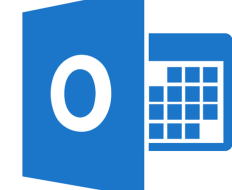

The Outlook app allows you to access your email account. Enabling you to email your peers for feedback and send homework files to your teacher.

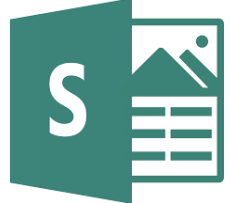

Sway allows you to gather, format, and share reports, newsletters, web pages, blogs and interactive presentations.

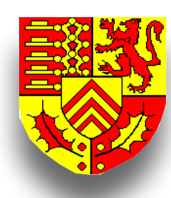